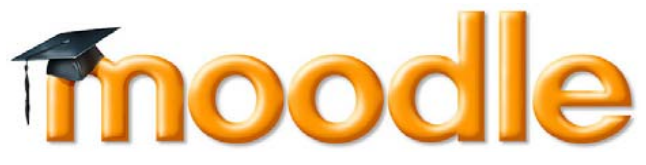

## **What is Moodle?**

Moodle is Lancashire Adult Learning's (LAL) virtual learning environment. Moodle is a free part of your course, online, to support and enhance what you are learning in the classroom.

Whilst we encourage learners to take part in online learning we know not everyone is confident using online learning resources. To help with this, you can enrol yourself onto "Welcome to LAL's Moodle", where you will find information, contact details and help to make the most of the site.

## **Where is Moodle?**

Right here: https://mymoodle.nelsongroup.ac.uk/login

## **How do I log in?**

You will be given a username and password when you join your course. You will be asked to change your password to a secure one the first time you log in.

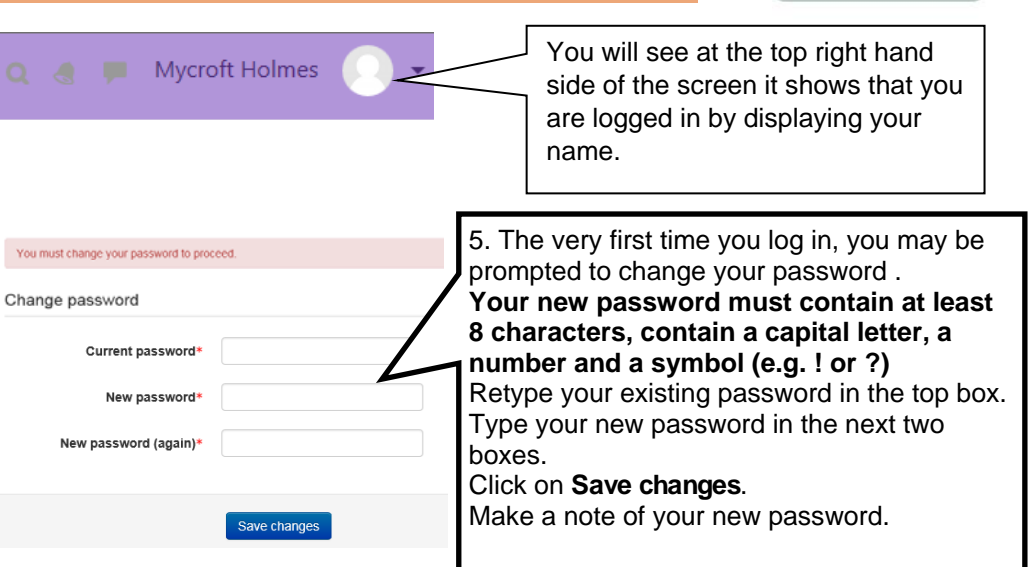

**Learning** 

**Lancashire Adult** 

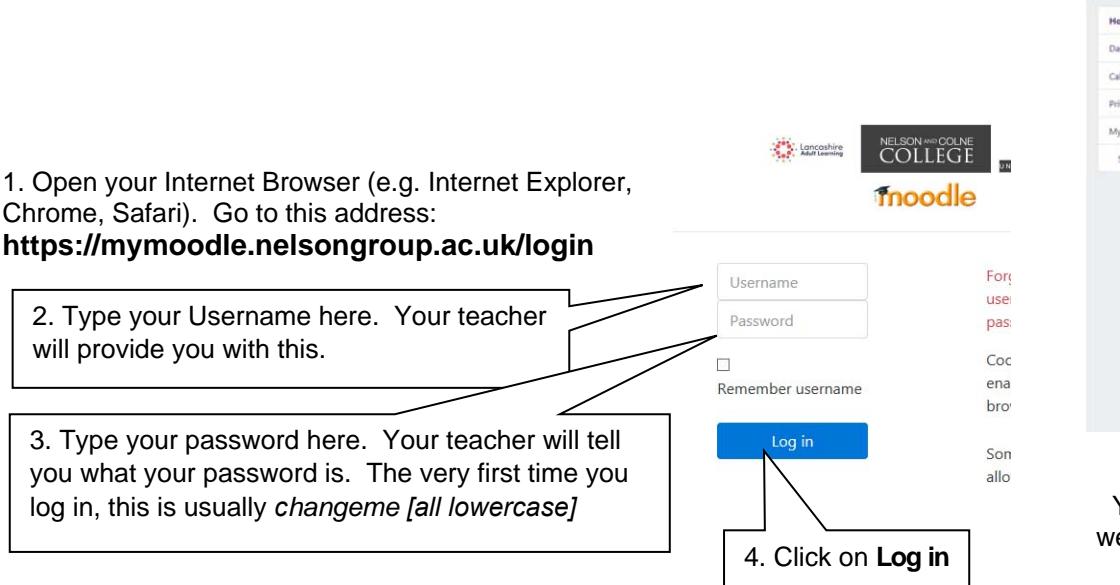

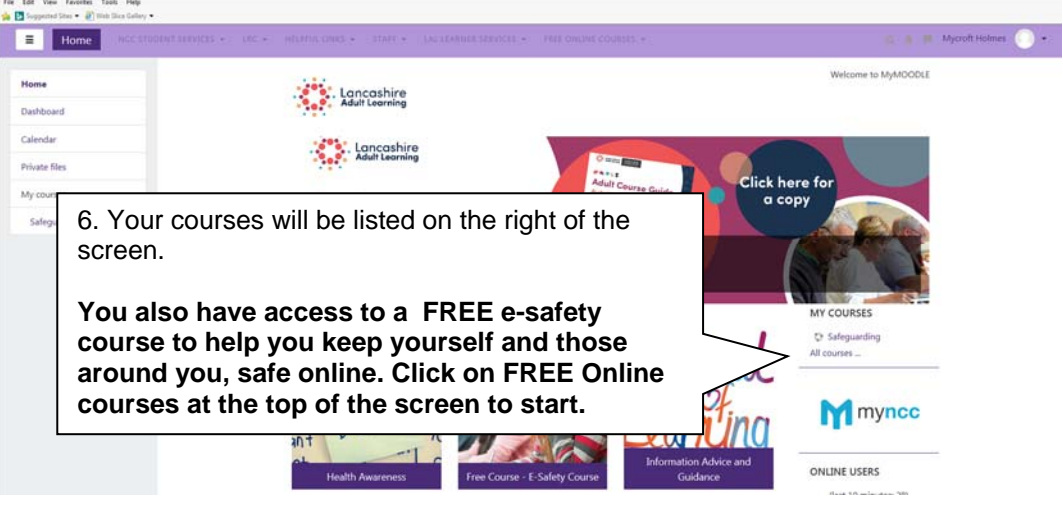

You can now see any of the resources from your course by clicking on them once, as well as taking part in homework activities, quizzes and forums provided by your teacher.

You can access Moodle on any computer with an internet connection. You can join your local library and use their facilities for free whilst keeping up to date with your course.

Don't miss out—if you have never used a computer before and are keen to learn, contact our Information, Advice, Guidance and Careers team and find out if there are any beginners courses near you. Some might even be free. Their contact number is: 01282 508220

If you use a smartphone or a tablet, you can access Moodle "on the go" by downloading the Moodle Mobile app. Why not take the time to catch up on your course by making use of free wifi on some public transport? *(please note, some of the online tools used in Moodle are not available via the app)* 

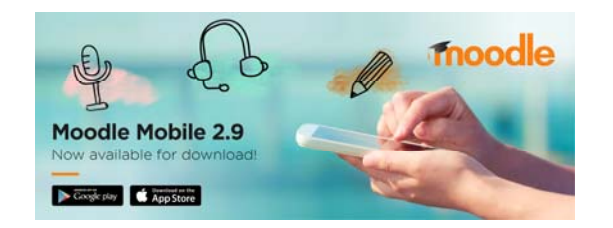

If you forget your username or password click on the link on the home page of our Moodle site and you will be sent an email to reset it.

If you do not have an email address but need to reset your password, or have any other questions about our

> Moodle site, please contact us on: 07526 301233\**\*mobile charges may apply*

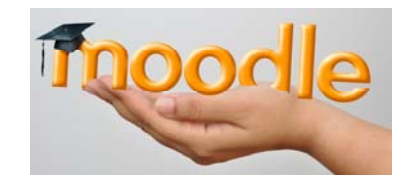

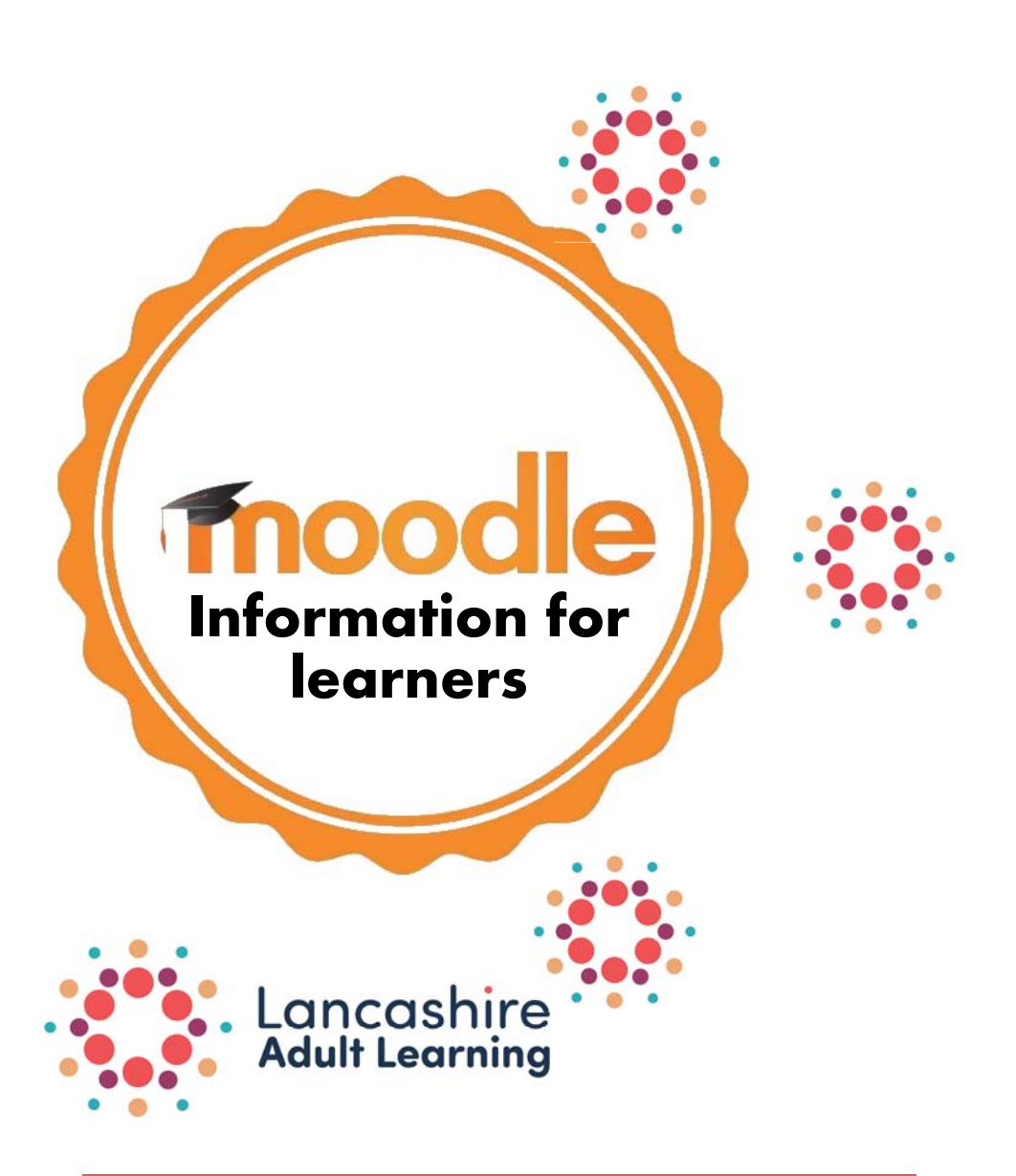

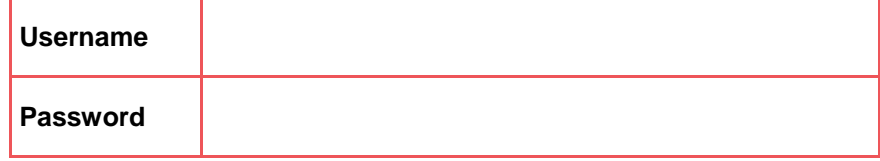